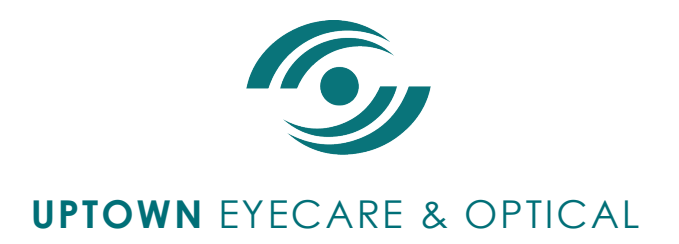

# **Uptown EyeCare & Optical PATIENT PORTAL (Eyeclinic.net)**

#### **Family Access**

A Parent or Legal Guardian can be added to view the Dependent's Patient Portal, or link it to their own existing account. This can easily be setup from within the Patient's Portal once it has been created. Follow the steps in the Patient Registration /Invite (email or printed document from Uptown EyeCare) first to create an account for the Dependent's Patient. Once an account is created, follow the steps below to grant other users (such as Parents or Legal Guardians) access to their Dependent's Patient Portal account.

## \***Granting Family Access for Parent / Legal Guardian who is NOT a Portal User with Uptown EyeCare**:

- 1. User must login as the patient (dependent).
- 2. Click My Profile.
- 3. Click the Manage Family Access button.
- 4. Enter the information for the new user (Parent or Legal Guardian).
- 5. Enter date for access to expire (optional).
- 6. Click Create User and click Grant Access.

## **\*Granting Family Access for Parent / Legal Guardian who IS an Active Portal User with Uptown EyeCare:**

1. User must login as the patient (dependent).

- 2. Click My Profile.
- 3. Click Manage Family Access button.

4. Type in the existing users' credentials (username/password for the Parent / Legal Guardian who has their own Portland account with Uptown EyecCare).

5. Click Grant Access.

#### **Watch a Tutorial on How to set up and use your Portal:**

*https://www.first-insight.com/webinar/3-EyeClinic-PatientsView/3-EyeClinic-PatientsView.html*